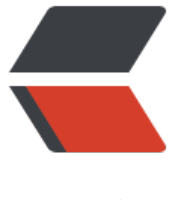

链滴

## 百度网盘极[速下](https://ld246.com)载官方接口

作者:qsz1987

- 原文链接:https://ld246.com/article/1526613972166
- 来源网站: [链滴](https://ld246.com/member/qsz1987)
- 许可协议:[署名-相同方式共享 4.0 国际 \(CC BY-SA 4.0\)](https://ld246.com/article/1526613972166)
- 1、没有任何难度,没有任何门槛,不仅速度给力,而且最重要的是,这是百度官方提供给大家的福 ,所以**永不封号**!
- 2、在电脑上安装爱奇艺万能播放器。(切记爱奇艺万能播放器并非爱奇艺!!!!)

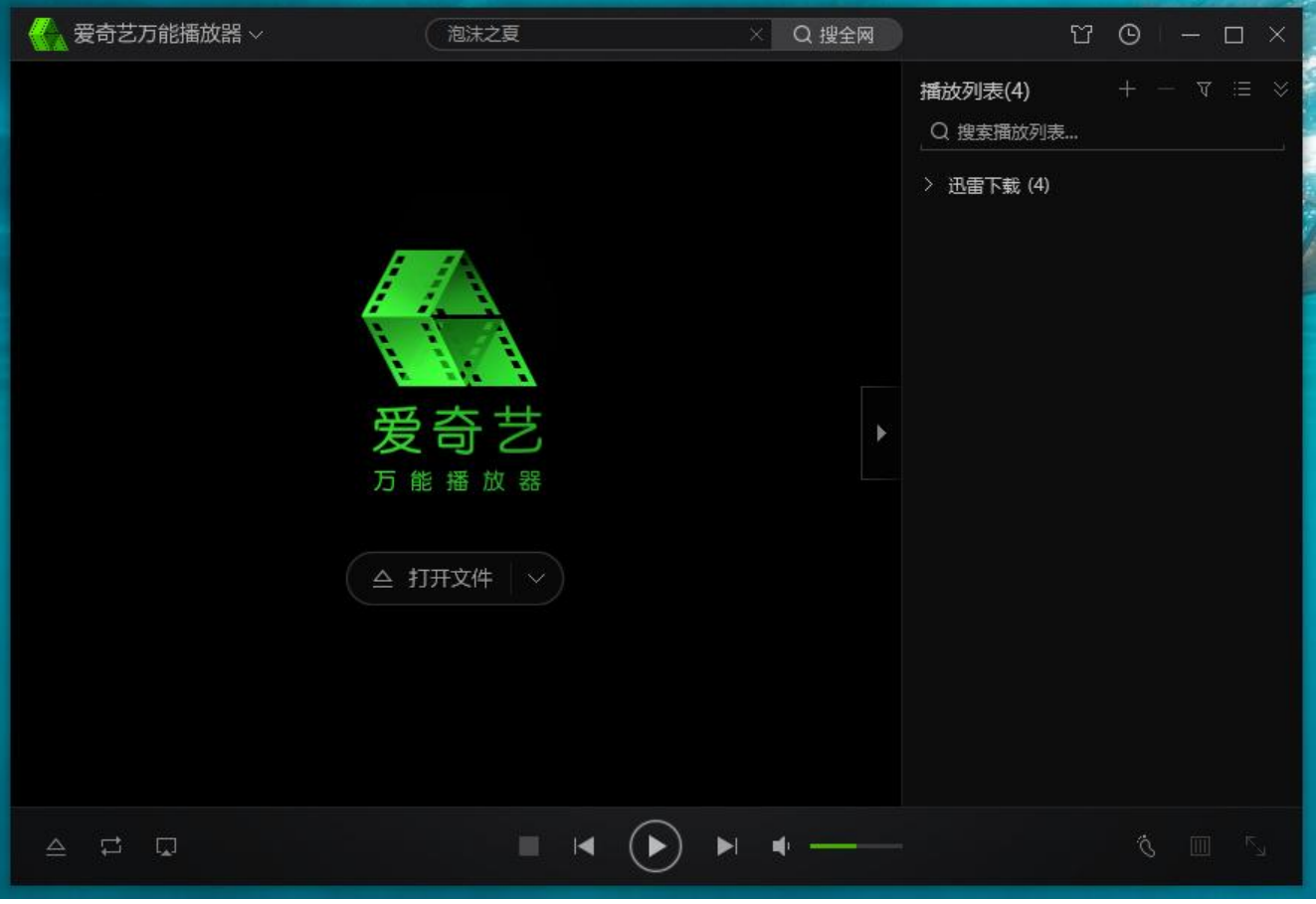

3、然后再点击「在线升级」,升级到最新版本(**3.2.49.4247**)。

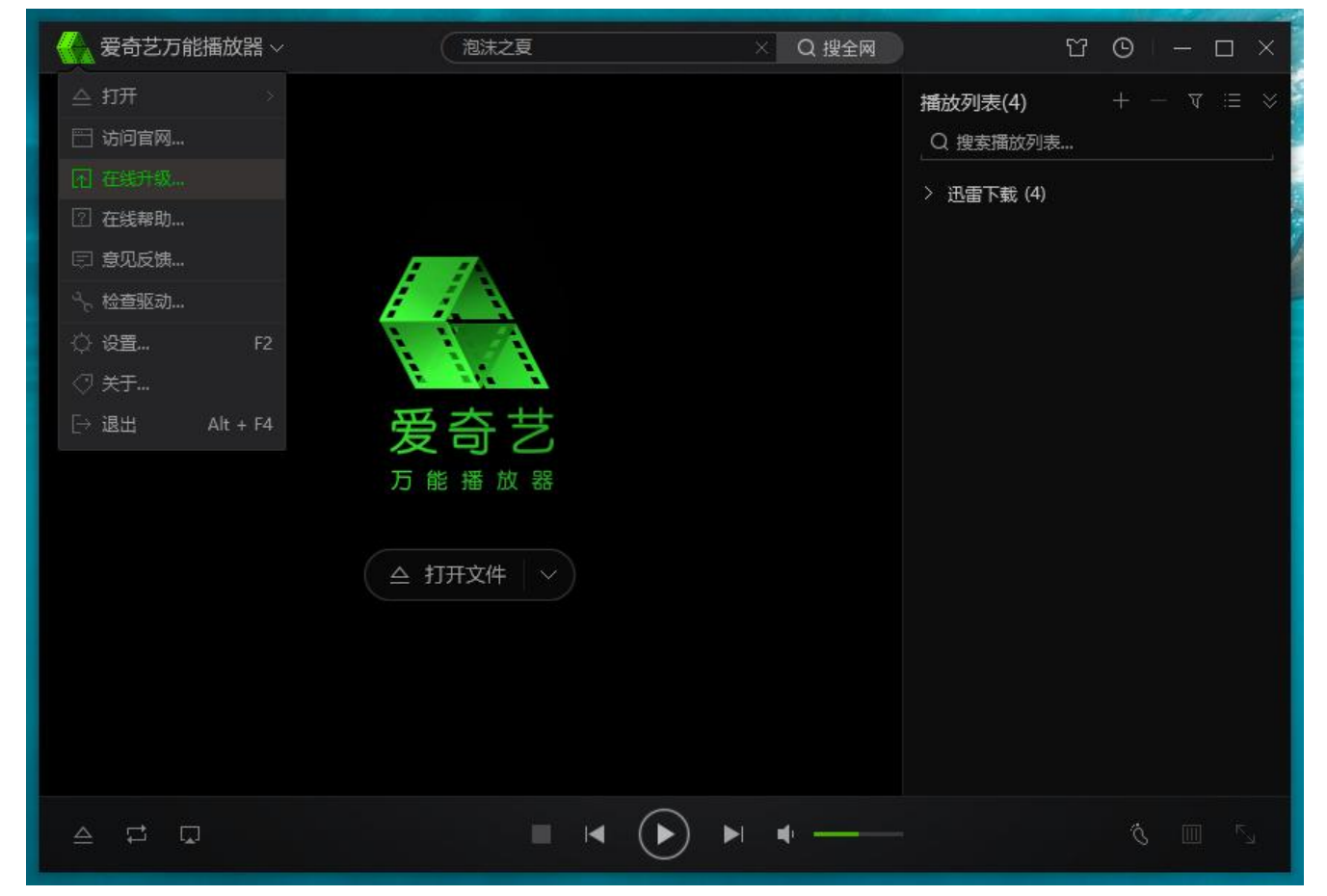

4、然后再点击「在线升级」,升级到最新版本(**3.2.49.4247**)。

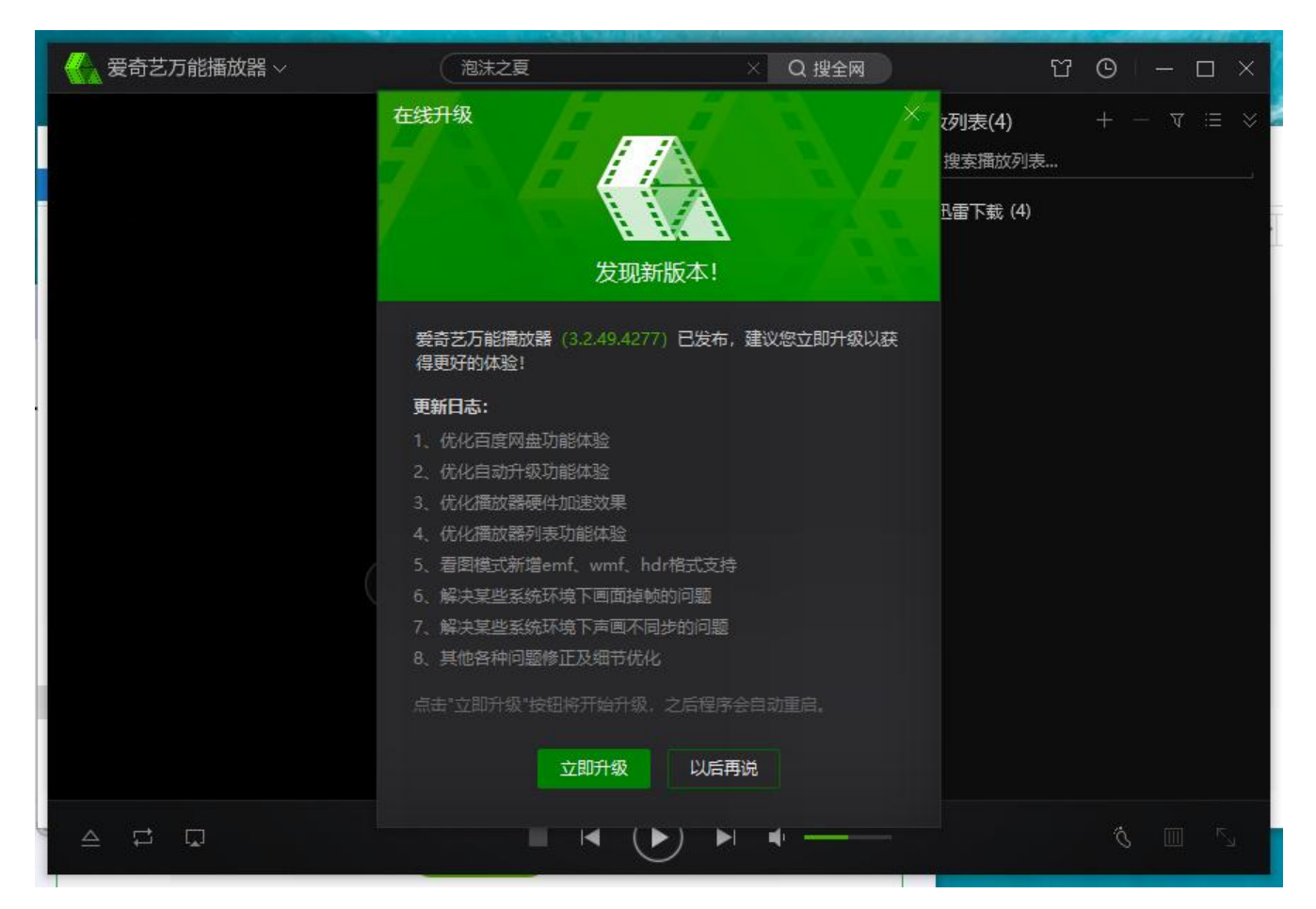

5、点击白度网盘的图标,出现一个白度网盘登陆贝面,直接登录自己的百度网盘账号。

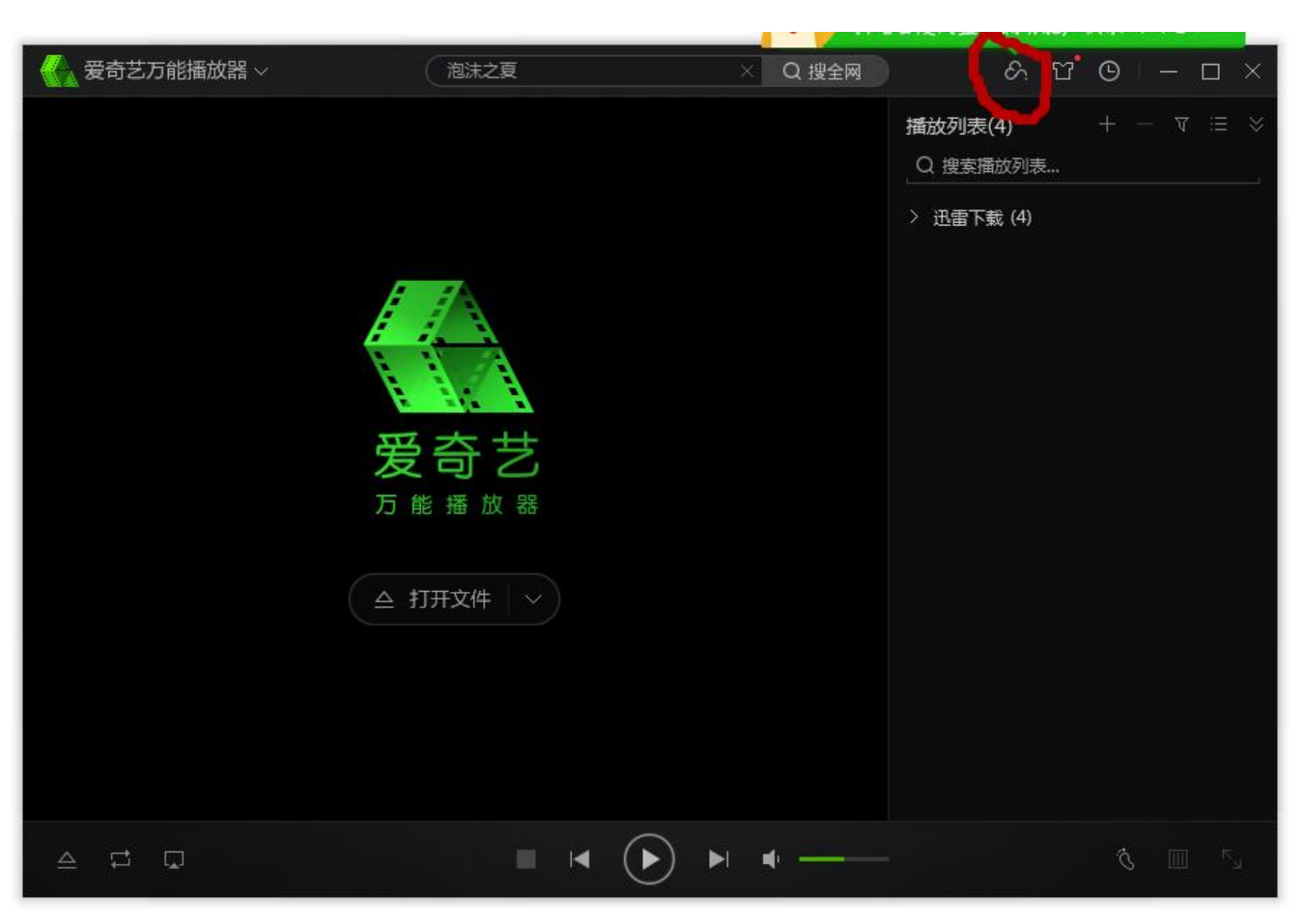

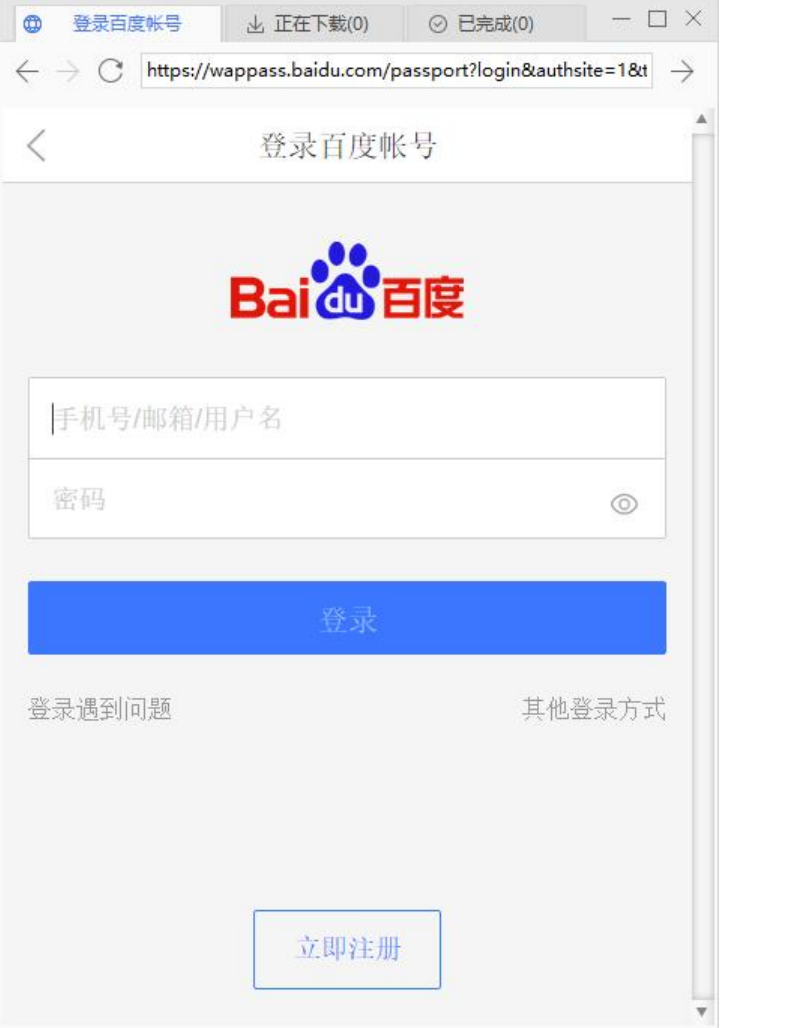

6、随便打开网盘内的某一个电影文件,会显示下载文件和在线播放 2 个按钮。

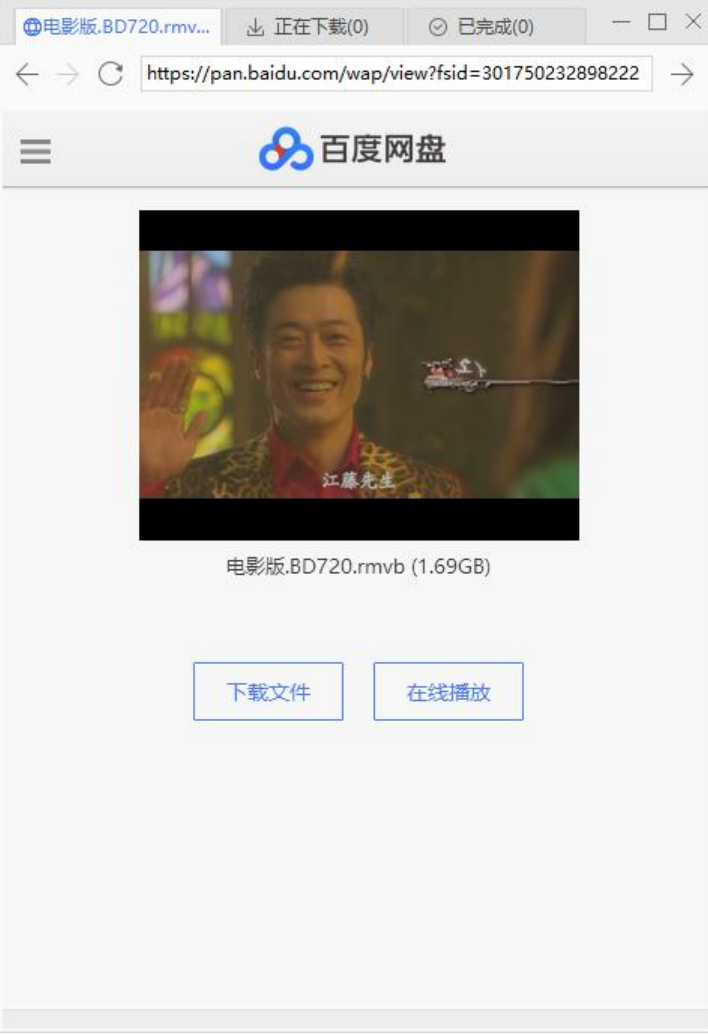

7、电影下载速5.58M/S,完全跑开几乎满速下载

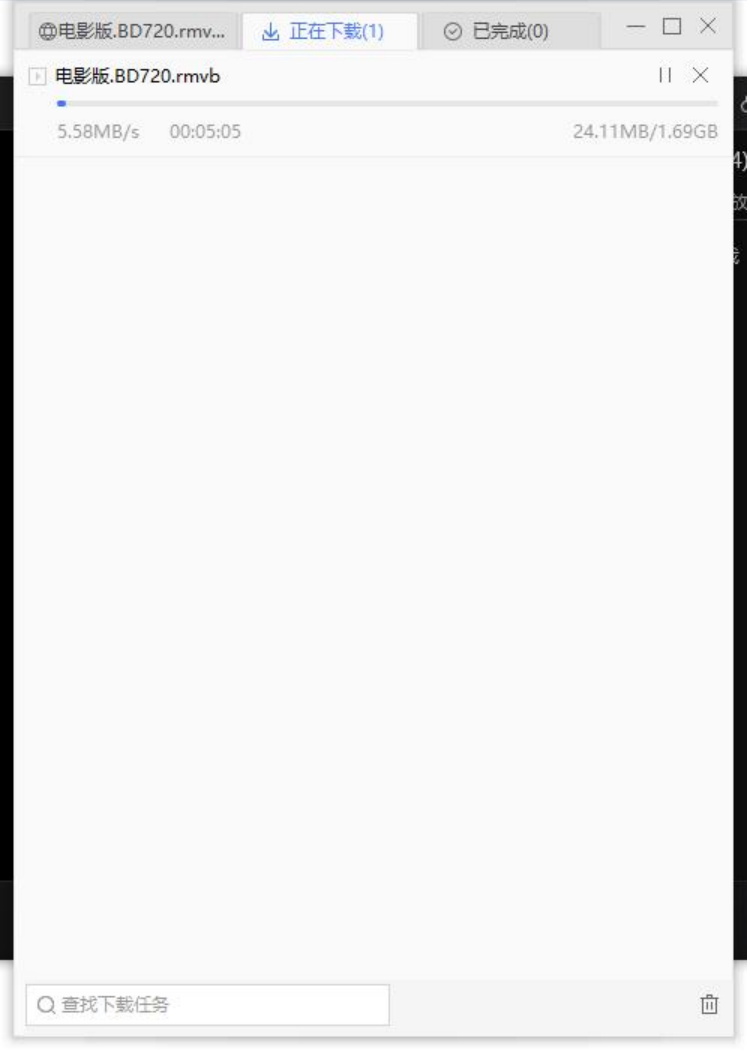

## 8、文件下载速度

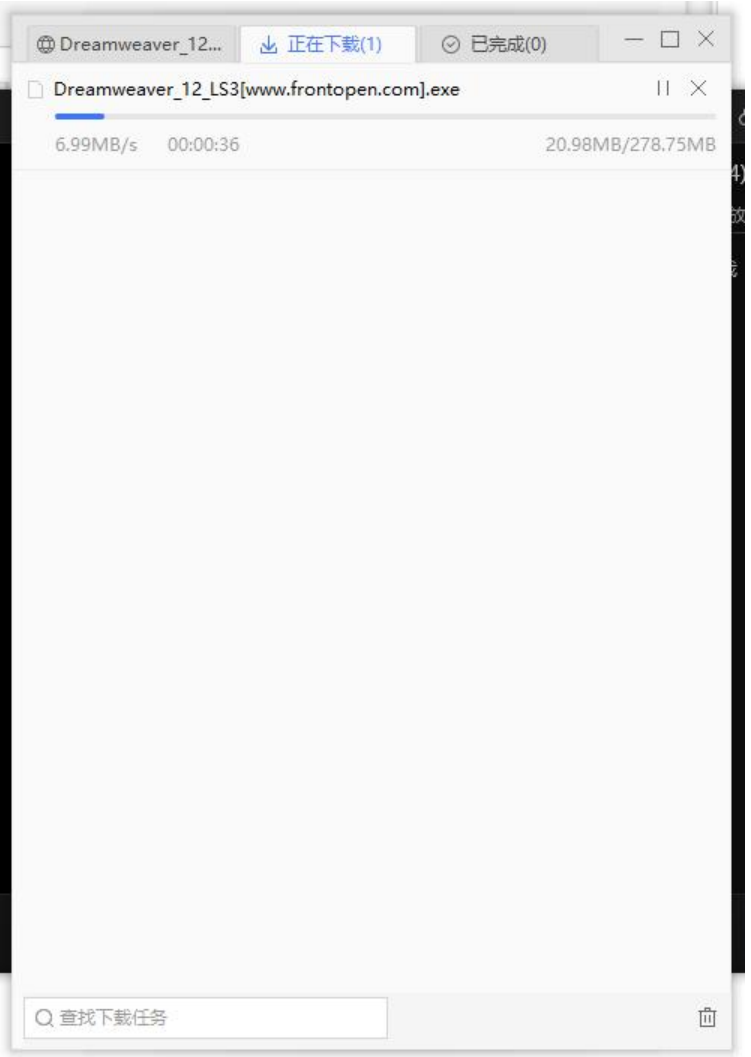

每次只能同时下载一个文件,而且不能下载文件夹。